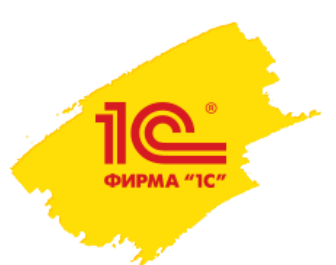

## Возможности голосового заполнения протоколов в 1С:Медицина. Поликлиника (Больница)

*Н. Игумнова, фирма 1С*

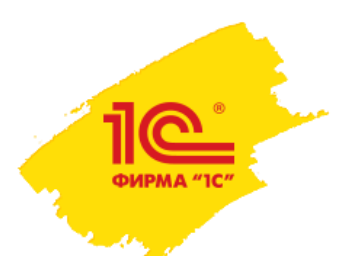

# Голосовой ввод и какой он бывает

• Свободный ввод.

В режиме «свободного» ввода текста в одно текстовое поле, использование которого можно сравнить с вводом текста в некоторый текстовый редактор, качество заполнения формы на 100% зависит от успешности распознавания сказанного, среди которого могут встречаться сложные и незнакомые программе медицинские термины.

• Структурированный ввод.

В режиме заполнения формы разработчик формы может структурировать текст, что позволяет существенно поднять качество голосового заполнения медицинской документации – установить типы данных в каждом поле, возможные значения поля. Для незнакомых системе распознавания терминов в структурированной форме можно задать синонимы.

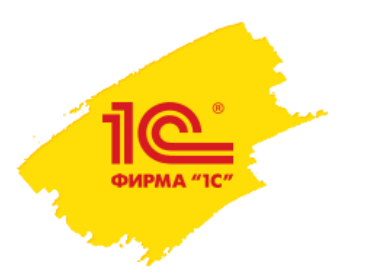

## Голосовое заполнение протокола и кому оно может быть полезно

Голосовой ввод может быть востребован у врачей:

- работающий с хорошо структурированными формами
- работающих в нешумных помещениях
- работающие без СМП, которые могли бы выполнять синхронный ввод данных с клавиатуры
- не имеющие возможности использовать клавиатуру

Примеры врачей:

- Врачи УЗИ
- Патологоанатомы
- Врачи на выезде

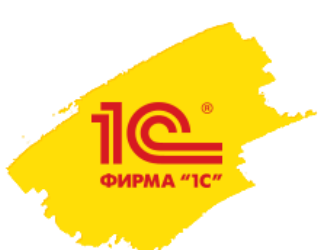

# Голосовое заполнение протоколов в 1С:Медицина

- Поддержка ввода числовых значений с единицами измерений
- Работа с классификаторами (например, МКБ10)
- Режим голосового ведения по форме
	- Система называет синонимы текущего поля и ожидает от пользователя ввода его значения
- Голосовое повторение введенных значений
	- Система повторяет последнее озвученное пользователем значение с возможностью настройки режима повторения
- Поддержка команд для голосового управления процессом ввода
	- Команды для паузы распознавания (общение с пациентом)
	- Команды для отмены последних значений
	- Команды для добавления/удаления строк таблиц
	- Команды готовых фраз
- Голосовое редактирование ранее введенных данных

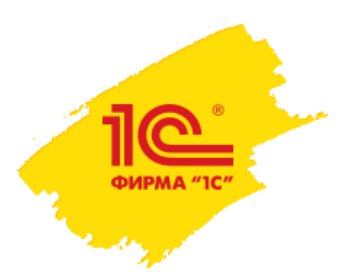

# Инфраструктура решения

- Конфигурация 1С:Медицина. Поликлиника (Больница)
- Voice2Med программа для голосового заполнения медицинской документации
- Внешняя компонента Voice2Med STC Speech recognizer

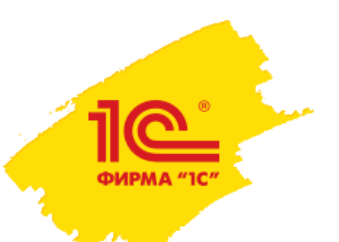

# ШМД на форме редактора «Эхокардиография»

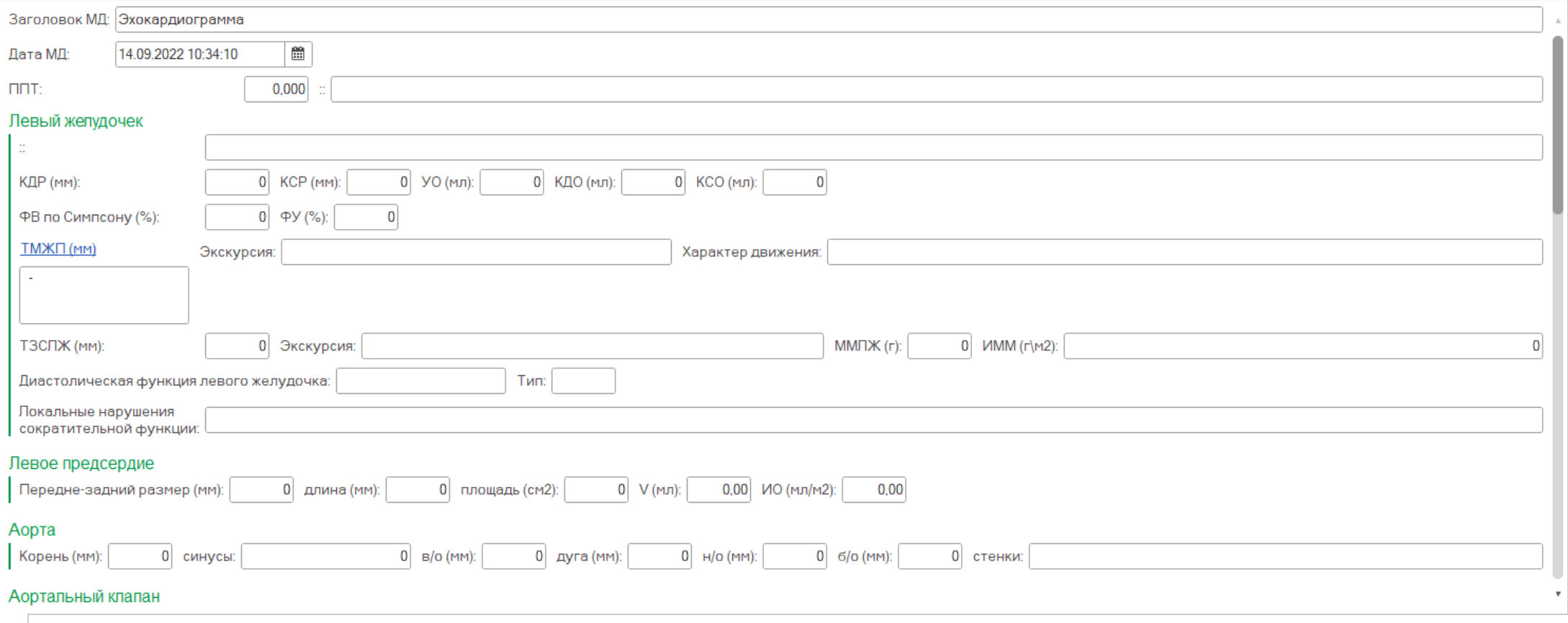

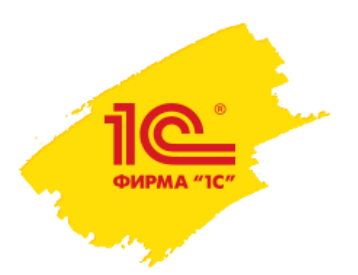

## Настройка голосового ввода

1. Установка клиента Voice2Med на локальный компьютер пользователя

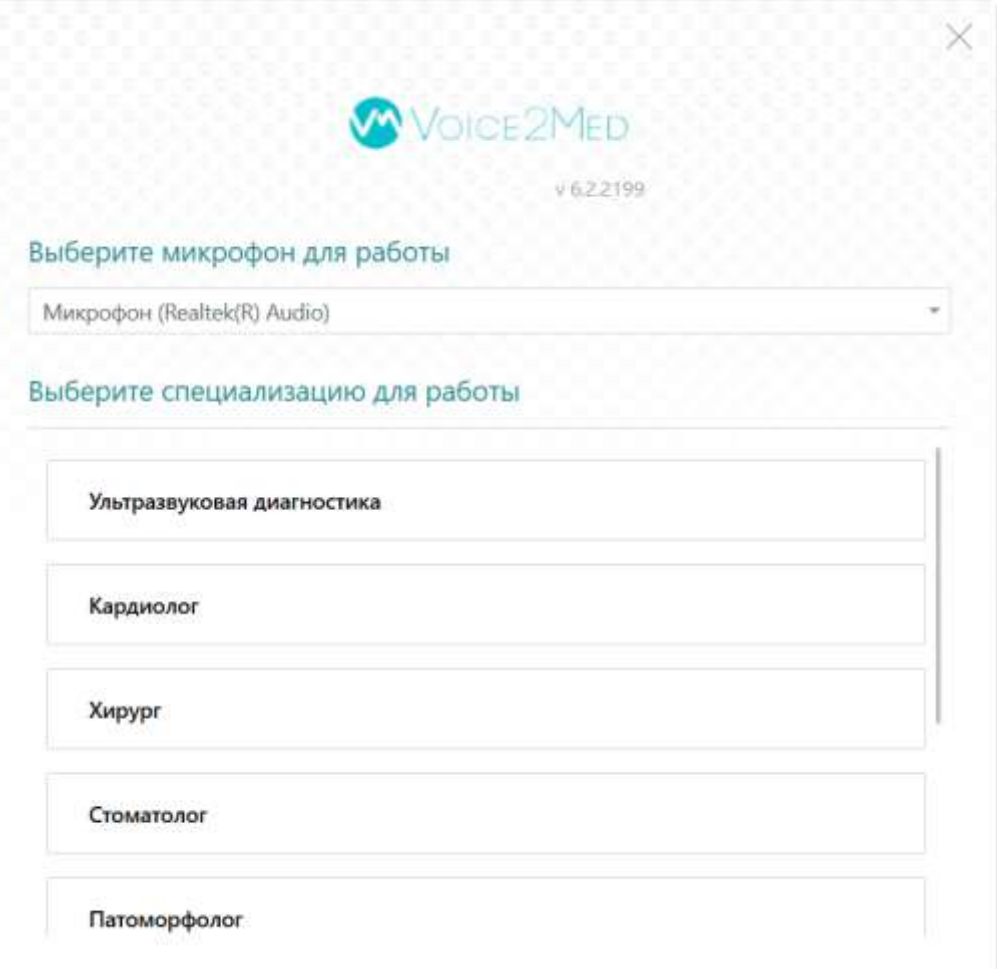

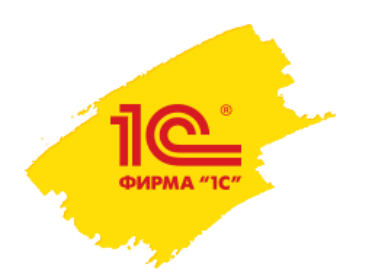

### Настройка голосового ввода

2. Установка внешней компоненты по стандарту «1С: Совместимо» (тип оборудования «Сканер штрихкодов»)

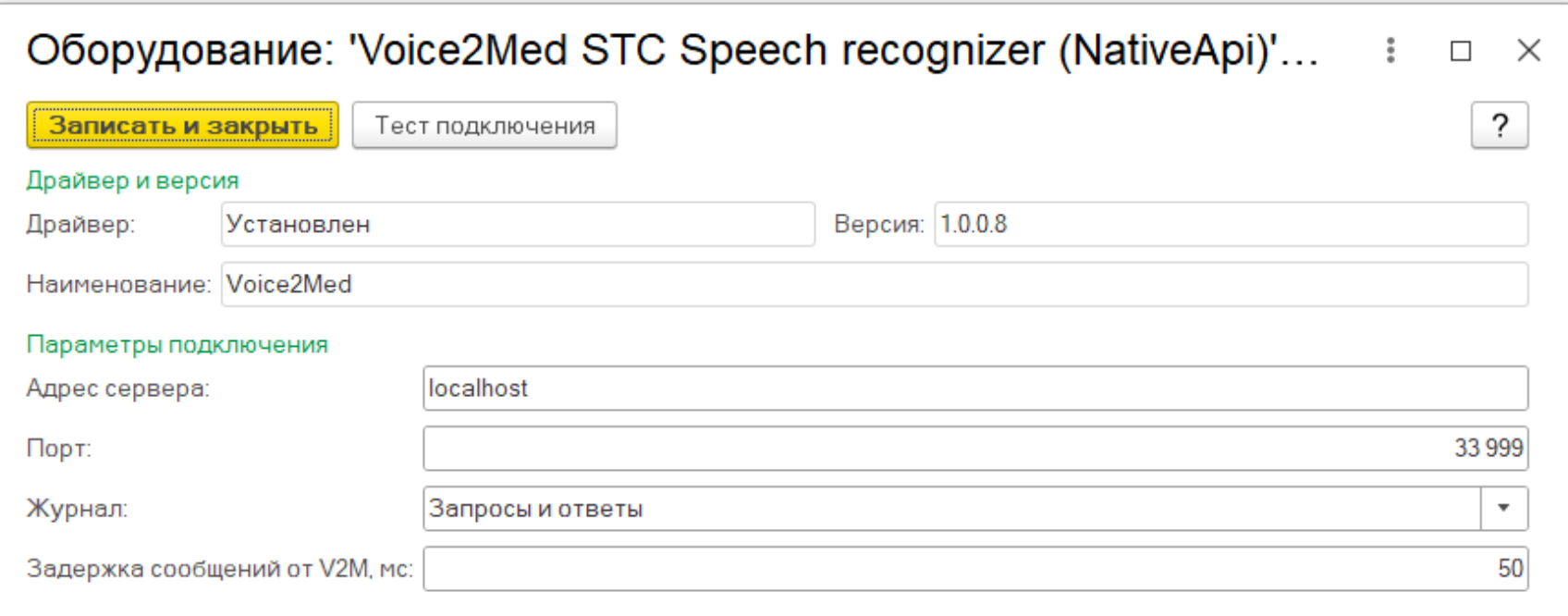

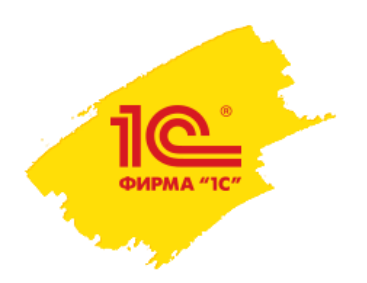

# Настройка голосового ввода

- 3. Задание синонимов для элементов формы редактора ШМД
- 4. Задание синонимов для элементов списков выбора формы редактора ШМД

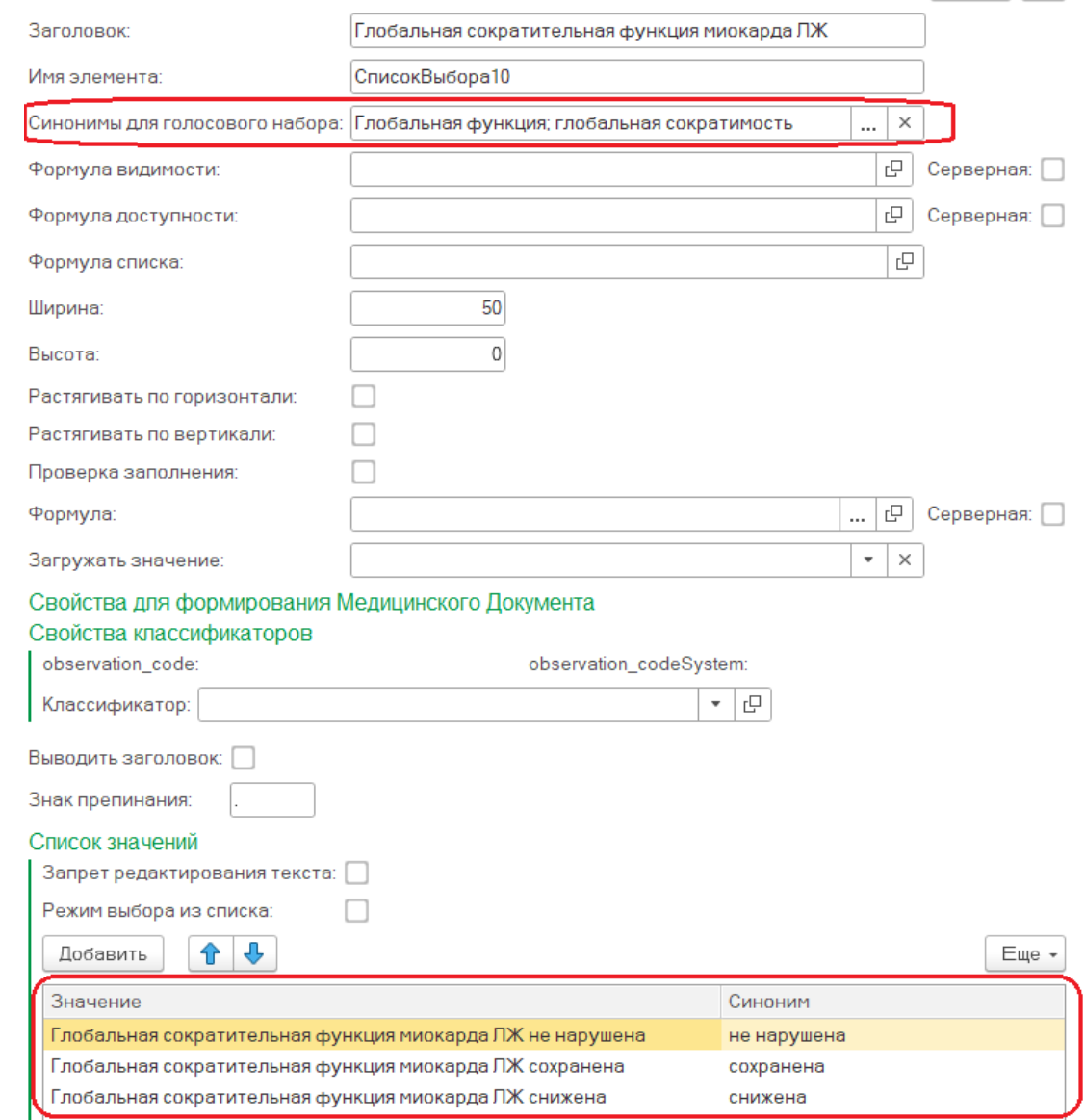

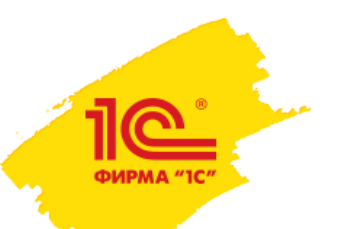

### Форма голосового ввода. Ввод данных

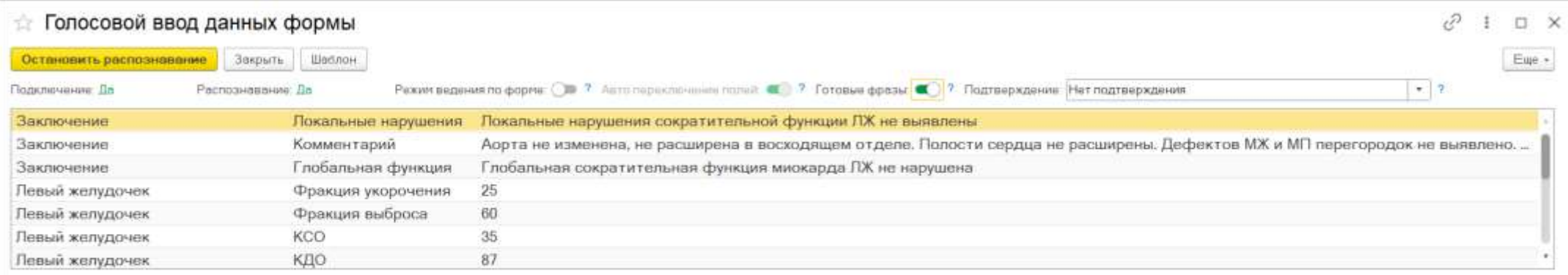

#### Заключение

#### Локальные нарушения

Локальные нарушения сократительной функции ЛЖ не выявлены

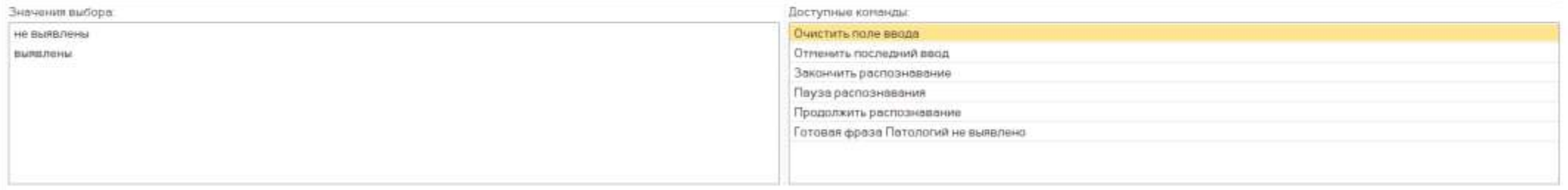

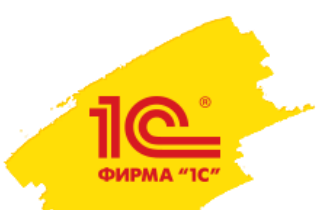

# Форма голосового ввода. Общий обзор формы ШМД

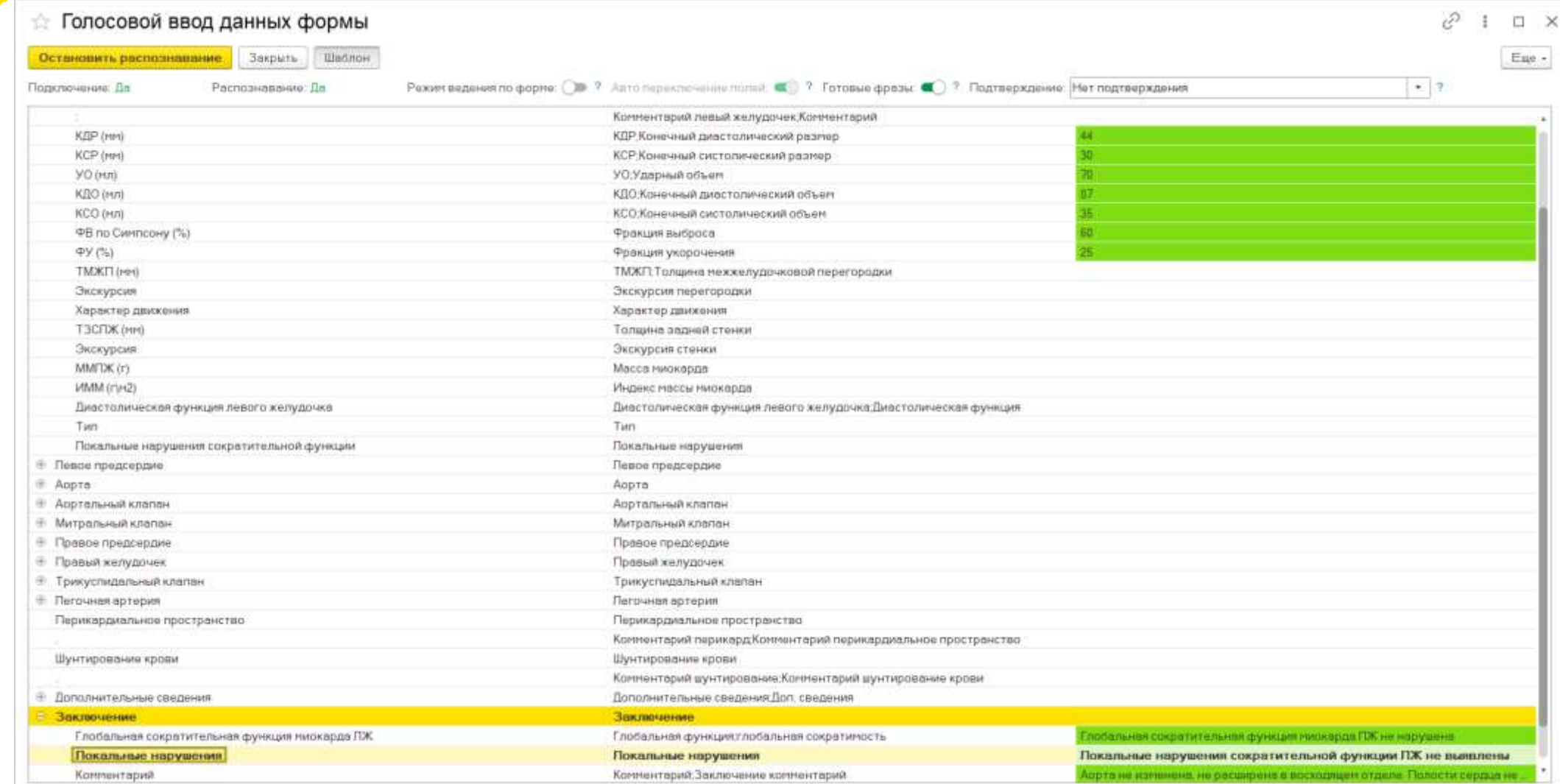

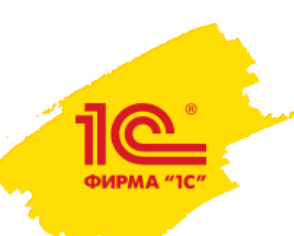

# СПАСИБО ЗА ВНИМАНИЕ

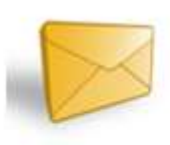

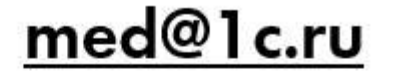

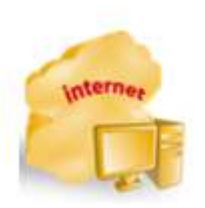

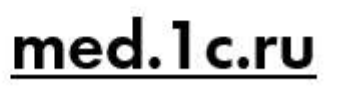